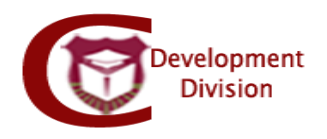

دليل استخدام نموذج تغيير مشرف لطلبة الماجستير والدكتوراه:

- يسمح هذا النموذج للطالب بالتقدم بتغيير مشرف الرسالة حيث يستخدم من قبل طلبة الدكتوراه والماجستير الرسالة.
- يجوز تغيير المشرف لظروف تقدرها لجنتا القسم والكلية ويوافق عليها المجلس على أن تتوافر فيه شروط االشراف والتدريس للبرنامج.
	- **نظام نماذج الدراسات العليا االلكتروني:**

الدخول الى موقع كلية الدراسات العليا (graduatedstudies.ju.edu.jo) – شؤون الطلبة – النماذج ثم الضغط على الرابط التالي

.)fgsforms.ju.edu.jo/fgsforms/(

تظهر الصفحة الرئيسية للنظام:

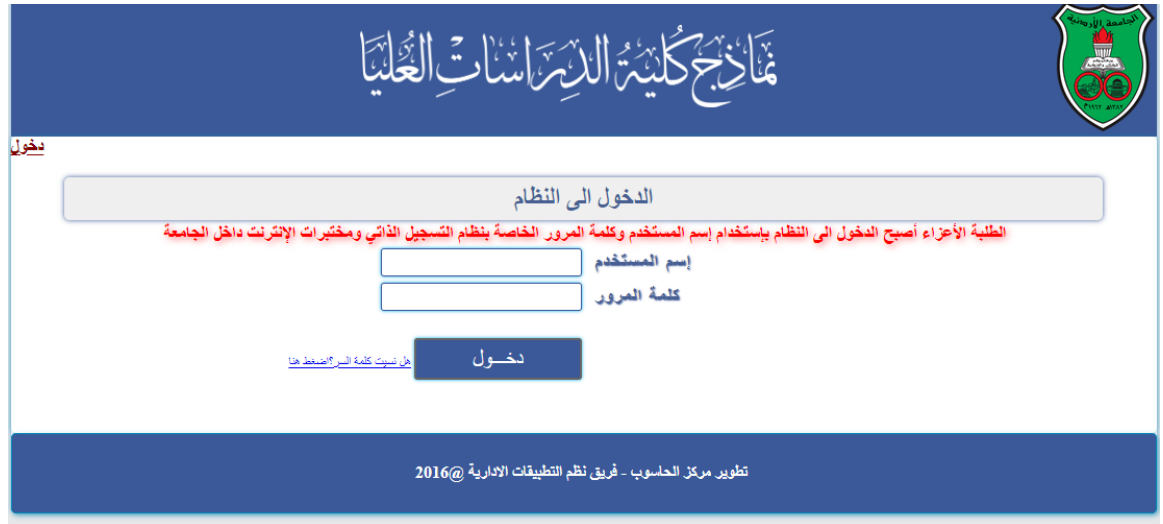

يتم الدخول باسم المستخدم و كلمة السر للطالب ( active directory)

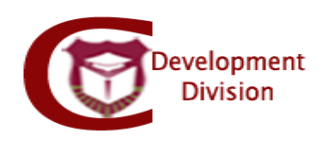

- يتم اظهار المعلومات االساسية للطالب:
- معلومات الطالب االساسية: اسم الطالب، الرقم الجامعي، الفصل الحالي، العام الجامعي، الكلية، القسم، التخصص، مسار الطالب
	- يتم اختيار نموذج **تغيير مشرف لطلبة الماجستير والدكتوراه** من الالئحة:

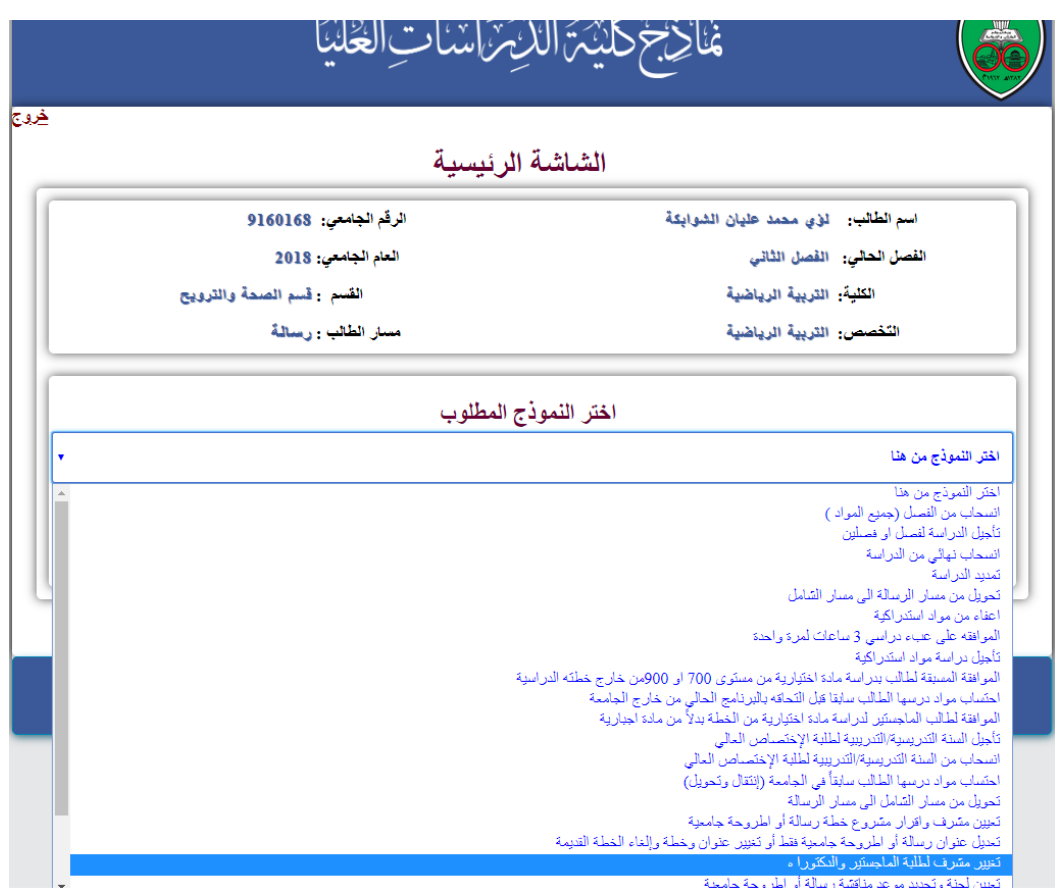

- تظهر تعليمات النموذج
- معلومات اخرى للطالب:

- لغة تدريس البرنامج، فصل القبول، العام الجامعي، الساعات المسجلة لهذا الفصل، الساعات المنتهية بنجاح.

- بيانات االنسحاب والتأجيل.
- معلومات االشراف الحالية.
	- عنوان الرسالة المعتمد

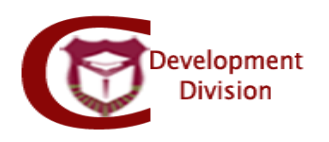

- يجب على الطالب ادخال المعلومات التالية:
	- نوع االشراف الجديد
	- كلية وقسم المشرف الجديد
		- مبررات التغيير
- اقرار االلتزام بقوانين الجامعة وتعليماتها
	- تخزين

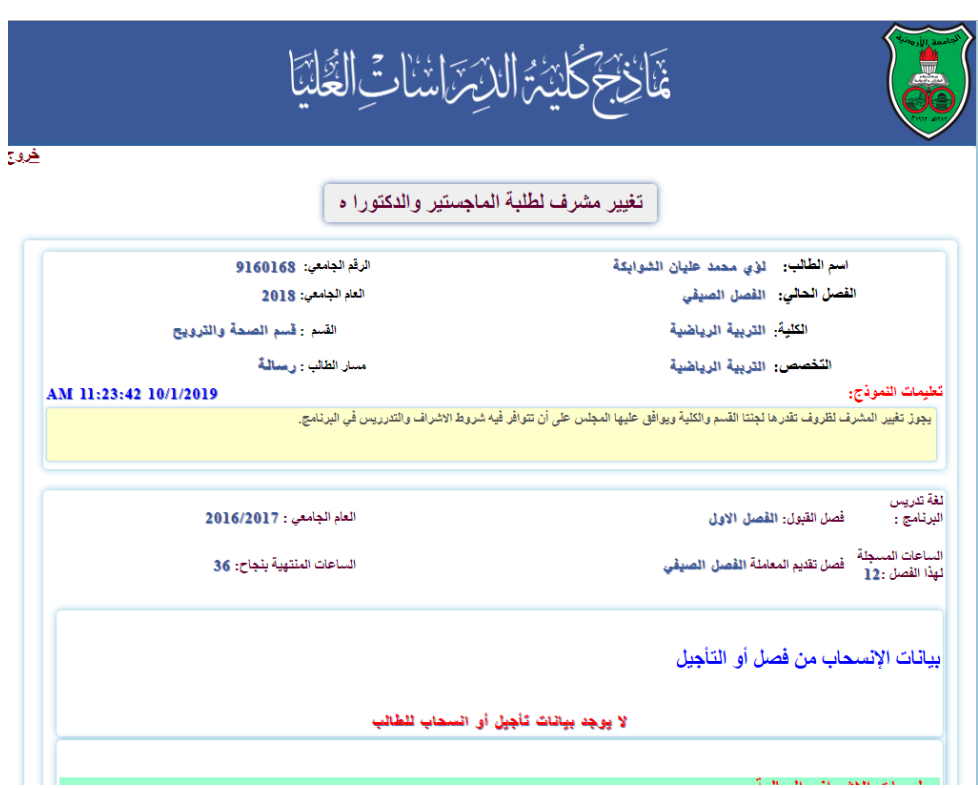

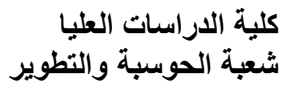

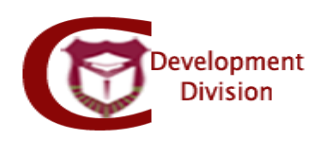

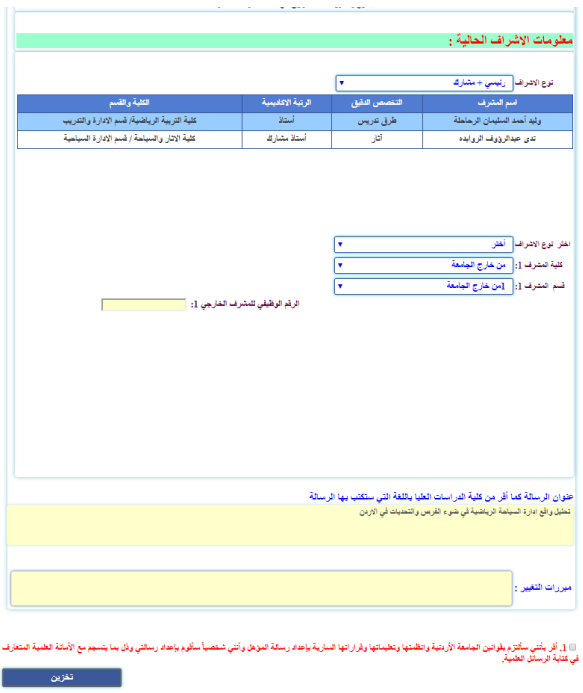

مالحظة: يمكن للطالب حذف النموذج اذا لم يكن عليه اي اجراء وجميع جهات االعتماد قيد المعالجة

- جهات االعتماد بالتسلسل:
	- المشرف القديم
	- المشرف الجديد
- لجنة الدراسات العليا في قسم التخصص
- لجنة الدراسات العليا في كلية التخصص
	- مجلس كلية الدراسات العليا
- يتم اعتماد النموذج من نظام ألعالمات الجديد )Grades )على النحو التالي:

الذهاب الى قائمة االعتمادات االلكترونية – اعتماد نماذج الدراسات العليا

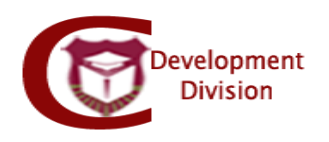

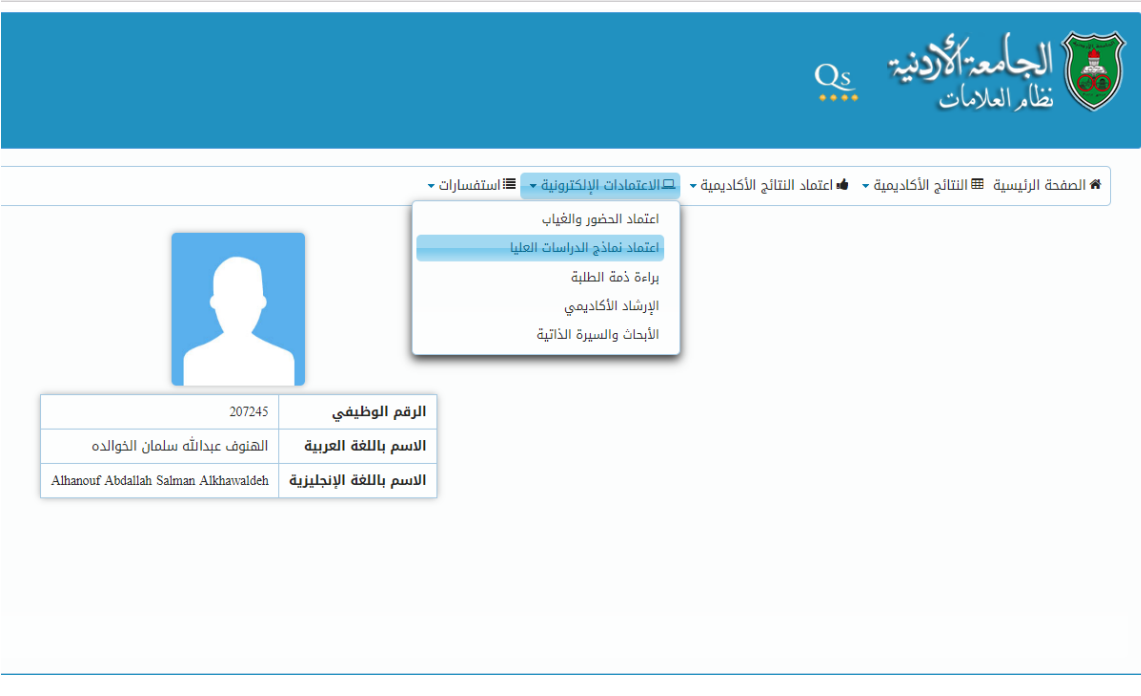

- يظهر جميع الطالب المتقدمون بالنماذج االلكترونية للدراسات العليا في جدول على النحو التالي:

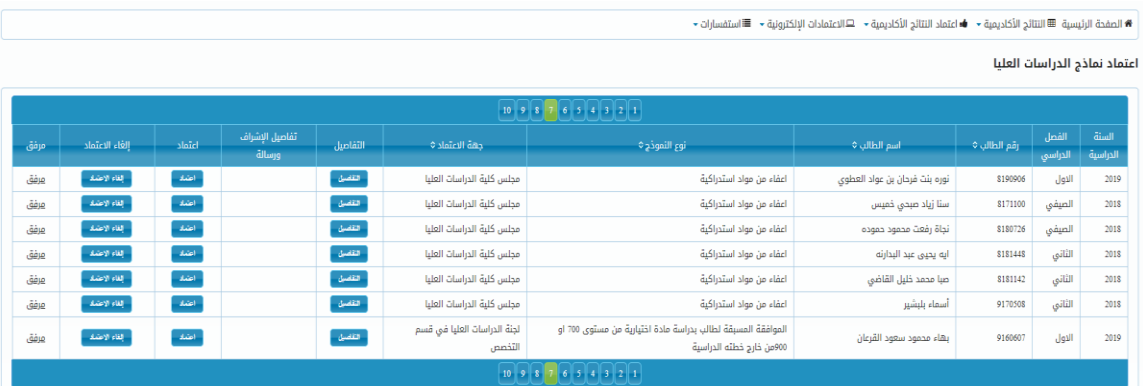

- السنة الدر اسية: توضح السنة التي قدم الطالب النموذج خلالها<br>- الفصل الدر اسي: توضح الفصل الدر اسي الذي قدم الطالب النم
- الفصل الدراسي: توضح الفصل الدراسي الذي قدم الطالب النموذج خالله
	- اسم الطالب
	- نوع النموذج: توضح اسم النموذج الذي قدمه الطالب
- جهة االعتماد: توضح جهة االعتماد الحالية اعضو هيئة التدريس ألنه أحيانا يكون لعضو هيئة التدريس أكثر من صالحية كرئيس قسم ونائب عميد مثال

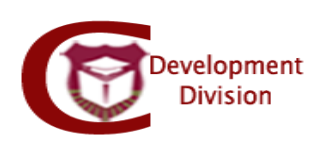

- التفاصيل: توضح معلومات الطالب األساسية رقمه، اسمه، الهاتف، الكلية، القسم، سنة القبول، فصل القبول، المعدل التراكمي، الساعات المقطوعة بنجاح، الساعات المسجلة، مبررات الطالب لتقديم النموذج وسير اعتماد النموذج الذي يوضح االعتمادات السابقة قبل الجهة الحالية.

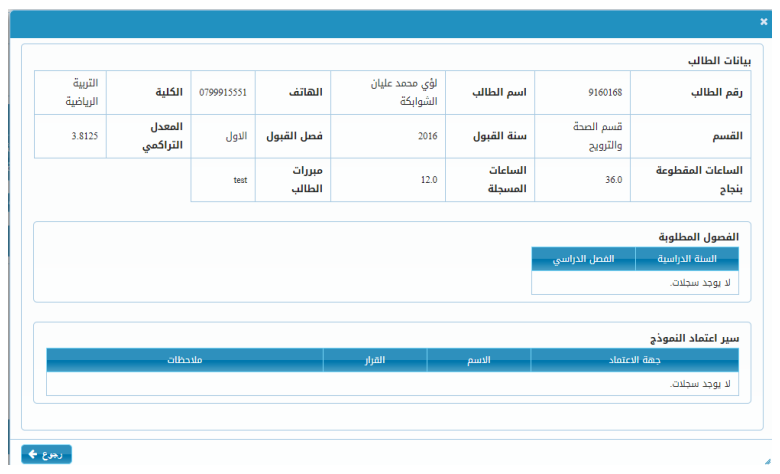

- تفاصيل االشراف والرسالة: توضح بيانات رسالة الطالب الحالية وهي عنوان االطروحة والعنوان مترجم، تعديل المشرفين يوضح المشرف الجديد، المشرفين الحاليين توضح بيانات االشراف القديمة المراد تغييرها.

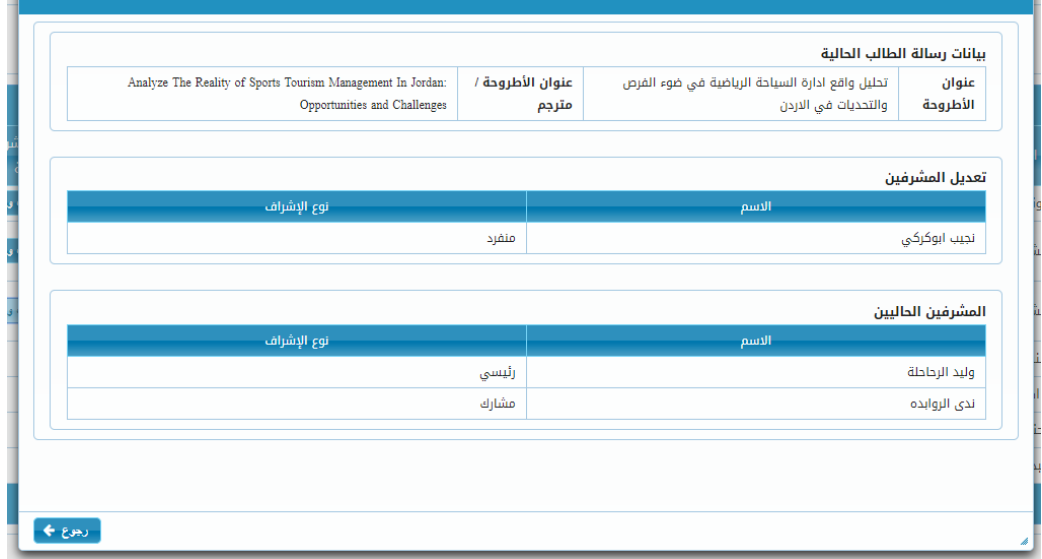

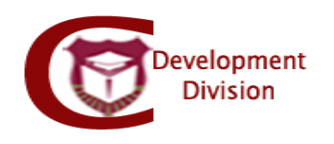

- اعتماد: تتيح لعضو هيئة التدريس اختيار القرار بالموافقة او عدم الموافقة للنموذج مع إمكانية ادخال مالحظات ومن ثم حفظ.

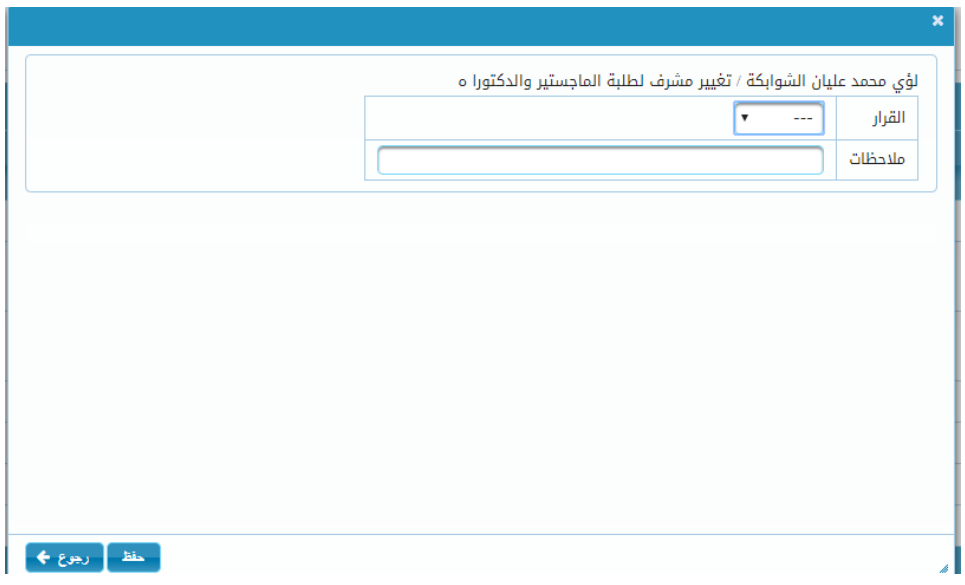

- الغاء االعتماد: تتيح الغاء اعتماد النموذج ليرجع الى جهة االعتماد السابقة مع امكانية كتابة سبب االلغاء

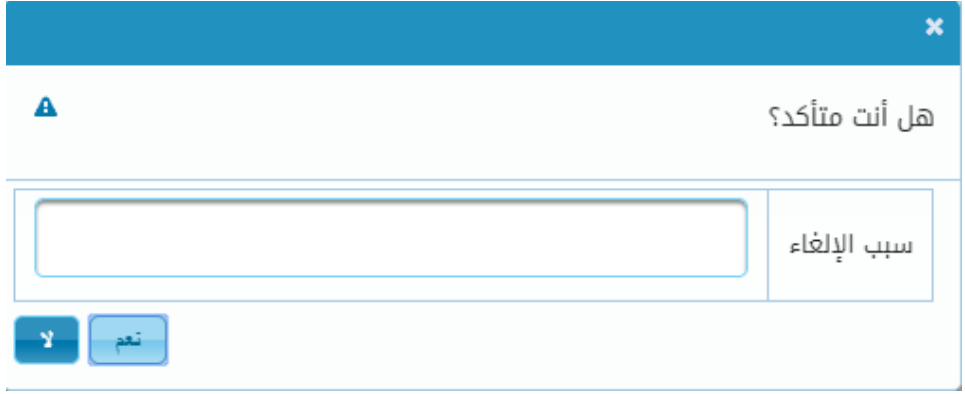

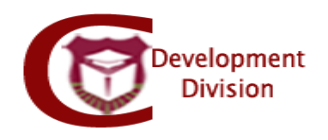

## **مالحظات:**

- **-** يتم اتباع الخطوات أعاله من جميع جهات االعتماد بالتسلسل )مشرف، رئيس قسم، نائب العميد، كلية الدراسات العليا).
	- **-** يتم تنفيذ المعاملة من التسجيل وبعدها يتم تغيير بيانات االشراف كما وردت في المعاملة